# <span id="page-0-2"></span>Release Notes 2020 **WEST**

#### **Contents:**

- **[Introduction](#page-0-0)**
- **[System Requirements](#page-0-1)**
- **[Installation](#page-1-0)**
- [License File and dongle](#page-1-1)
- [Product Invocation](#page-1-2)
- **[Support](#page-2-0)**
- **[New features](#page-2-1)**
- **[Fixed issues](#page-3-0)**
- [Known defects and workarounds](#page-3-1)

#### <span id="page-0-0"></span>**Introduction**

<span id="page-0-1"></span>Welcome to WEST, Release 2020

In this Release Note you will find information about new features of WEST, and what you need to know in order to install and get started with Release 2020.

WEST 2020 is the 5th release of the re-designed and re-engineered version of WEST, the powerful and user-friendly tool for dynamic modelling and simulation of municipal Water Resource Recovery Facility (WRRF) and Integrated Urban Water System (IUWS). The extensive state-of-the art model library of WEST enables one to model and evaluate almost any kind of modern WRRF and a variety of IUWS systems.

WEST 2020 comes in five different flavors:

- **WEST Basic**: [NEW] Entry-level product: allows for the construction of a plant layout (limited in size) and for the execution simulations, using a reduced block library
- **WEST**: Construction of plant models using standard blocks, simulation, output visualization, and computation of userspecified objective functions (formerly: WESTforDESIGN)
- **WEST +**: Construction of plant models using standard and custom blocks, simulation, output visualization, computation of user-specified objective functions, and execution of advanced experiments (formerly: WESTforOPTIMIZATION)
- **WEST Player**: Simulation, output visualization, and computation of user-specified objective functions on the basis of a fixed executable plant model, previously prepared by WEST or WEST + (formerly: WESTforOPERATORS)
- **WEST SDK**: Software Development Kit for the integration of the WEST engine (i.e. Tornado) in custom applications (formerly: WESTforAUTOMATION)

WEST 2020 comes with 2 separate model libraries: the conventional **MSL** library (that uses MSL as modelling language) and a new **Modelica** library (that uses Modelica as modelling language).

**Important**: issues that should surface in the MSL library will be solved, but the library will no longer be actively developed and will eventually be discontinued. As of Release 2020, all new (model) development will take place in Modelica.

## <span id="page-1-2"></span>**System requirements**

The recommended minimum system requirements are:

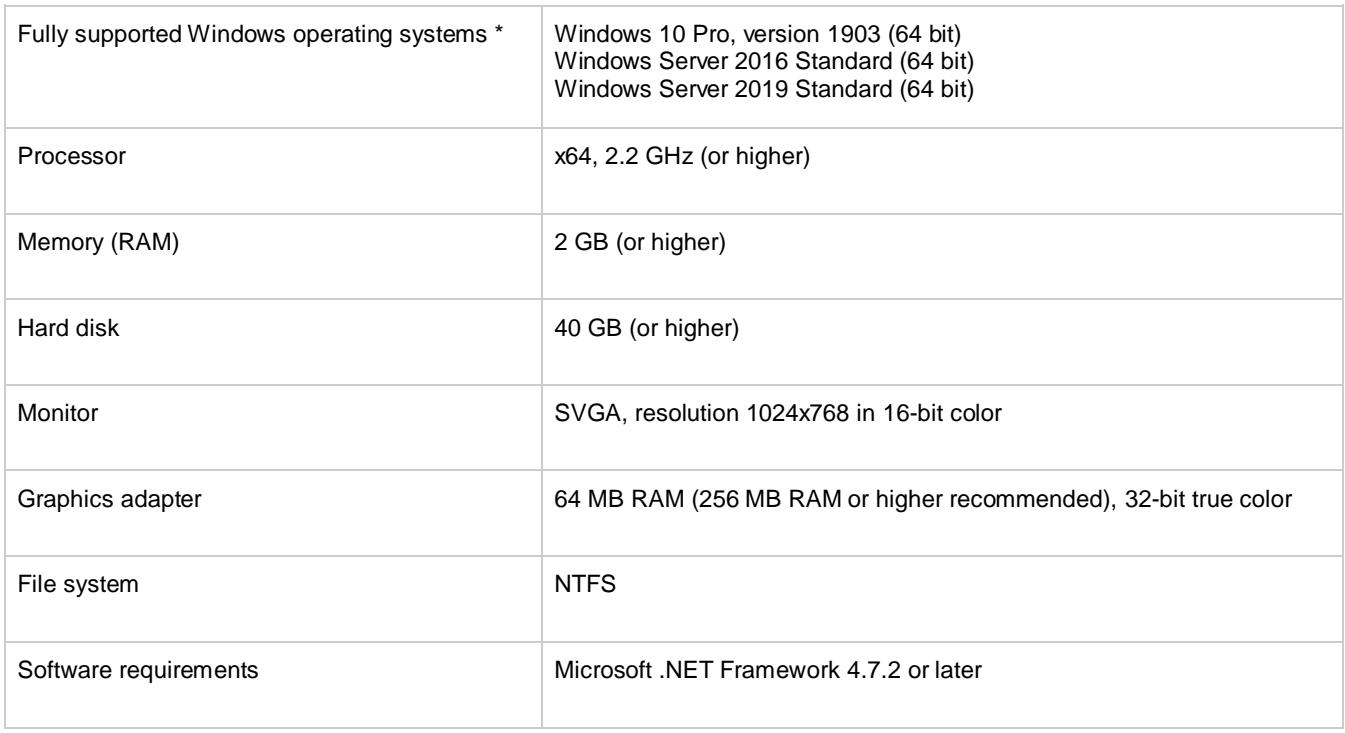

Fully supported operating systems are systems that have been tested in accordance with MIKE's Quality Assurance procedures and where warranty and software maintenance agreement conditions apply.

#### <span id="page-1-0"></span>**Installation [top](#page-0-2)**

**DHI License Management - If you are installing on a computer or server where you will also install the license file, please also install the DHI License Manager. It must be downloaded separately.**

To install WEST, please choose WEST in the 'Product Overview' dialogue box that appears when inserting the MIKE software 2020 USB and clicking the Setup.exe or executing the Setup.exe file from the downloaded installation files. Press the 'Install' button to begin installation.

The setup program will automatically install all necessary files and folders on your computer. Additionally, an entry is created in the Start Menu for WEST.

**Important information:** Please be aware that all MIKE software on the same computer must be installed with the same service pack. This is due to the dependencies between MIKE software products and the ability for the software to use the latest feature and systems updates.

# <span id="page-1-1"></span>**License file and dongle**

To use WEST software in licensed mode, please refer to the DHI License Manager Release Notes. (License Manager Release [Notes\)](DHI%20License%20Manager%20Release%20Notes.pdf)

# **Product invocation**

Launch WEST from the Windows Start menu.

## <span id="page-2-0"></span>**Support**

For general support, please refer to ou[r FAQ.](https://faq.dhigroup.com/)

If you experience any difficulties, or if you have questions, please contact our Customer Success team by e-mail or phone:

**Customer Success** DHI A/S Agern Allé 5 DK-2970 Hørsholm **Denmark** 

[mike@dhigroup.com](mailto:mike@dhigroup.com) Tel: +45 4516 9333

You can also contact your local Customer Success team for support in your local language. You can find the lis[t here.](https://www.mikepoweredbydhi.com/contact-us)

#### **New features and fixed issues [top](#page-0-2)**

#### <span id="page-2-1"></span>**New features**

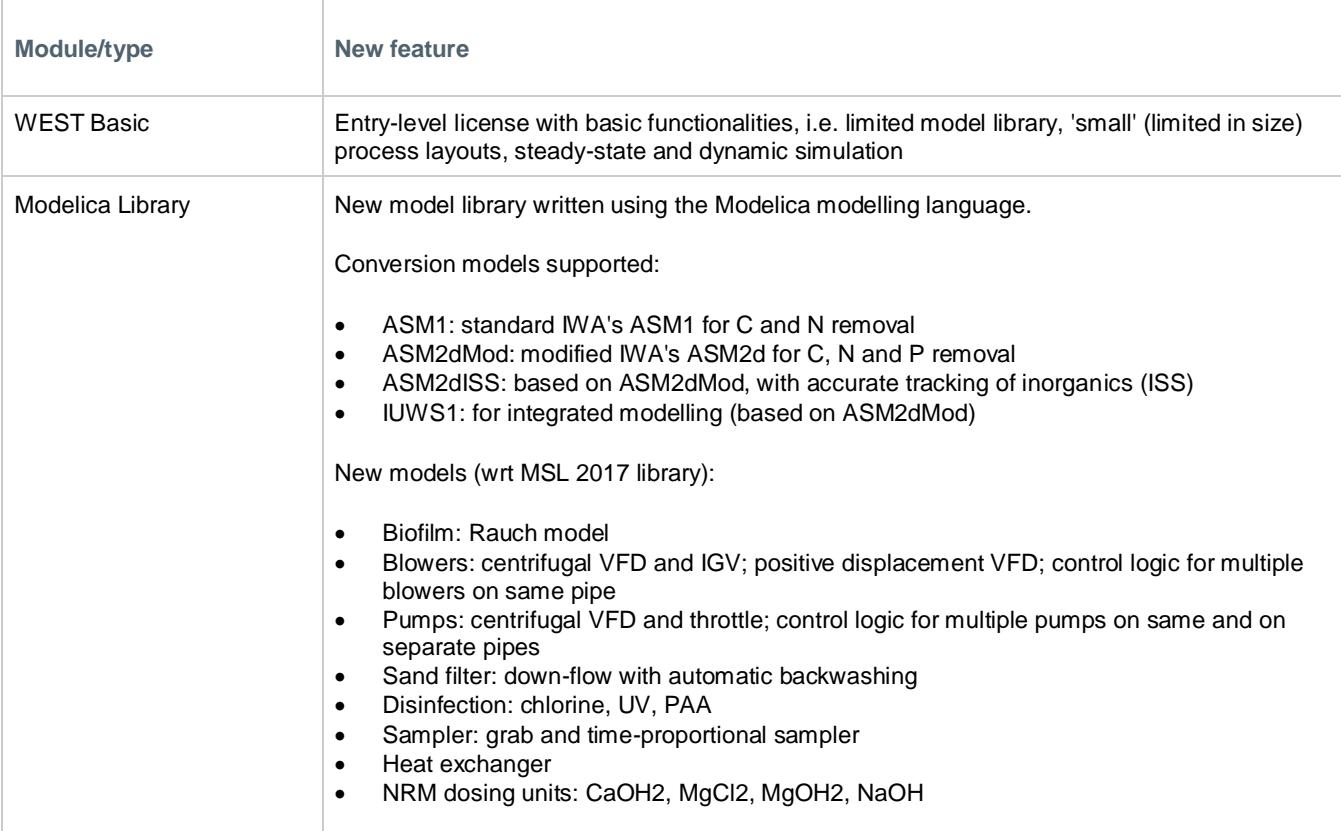

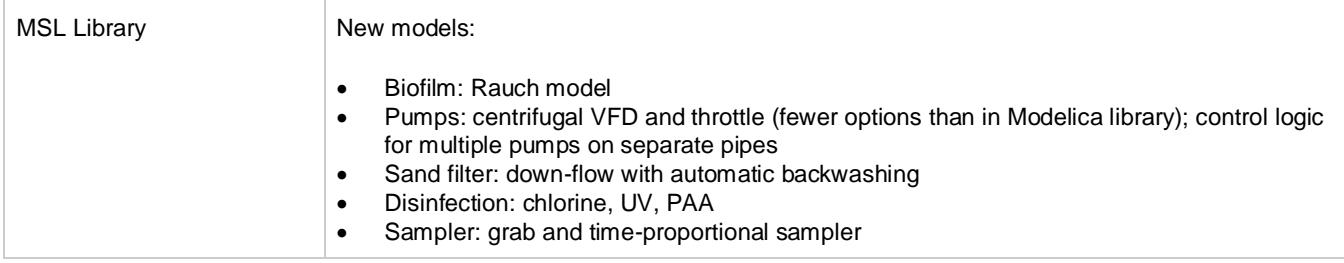

#### <span id="page-3-0"></span>**Fixed issues/inconveniences [top](#page-0-2)**

**Module/type Error/Inconvenience** MSL Library **ADM1:** missing interface for ASM2Mod MSL Library **ASM1\_AN:** projects cannot be created, due to duplicate names MSL Library **ASM1\_AB: errors parameter values and expression in Gujer Matrix** MSL Library **Oxygen saturation: new expression to replace the original polynomial** WEST GUI Current value not shown in top-level items dialog WEST GUI Workbook-to-experiment links not automatically refreshed when project is started up Sample Projects **Incorrect behaviour of the generators sample projects** 

#### <span id="page-3-1"></span>**Known defects and workarounds**

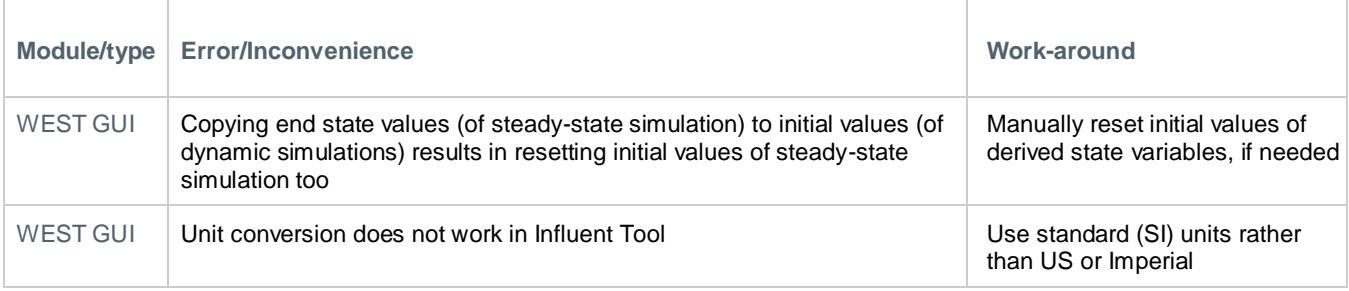